**A P R I L 2 0 2 0**

## THIS MONTH IN TECH Virtual Learning

Video platforms will be essential during this time to connect with your students and families.

### **Possible ideas:**

- morning/weekly messages
- [directions for the day](http://teacher.scholastic.com/activities/globaltrek/)
- tutorial directions for assignments
- class discussion
- recording or having live lessons

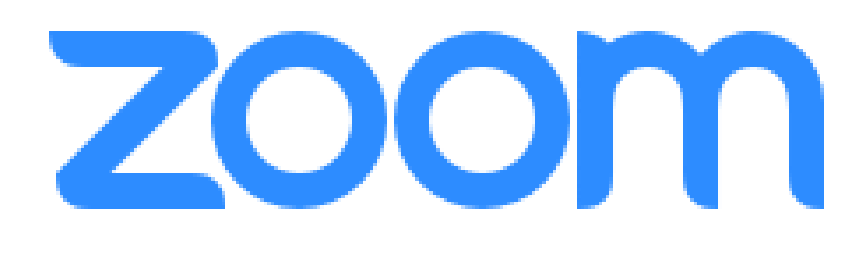

**Video Platform Uses:** live or recorded lessons, share screen, annotate, whiteboard feature, drop in support hours, create breakout rooms for student discussion

- [Zoom Sign Up](https://zoom.us/docs/ent/school-verification.html?zcid=1231&_ga=2.233178651.462286700.1584444469-2099975200.1584444469)
- [Tips & Tricks Educating with Zoom](https://zoom.us/docs/doc/Tips%20and%20Tricks%20for%20Teachers%20Educating%20on%20Zoom.pdf?zcid=1231)
- **[Comprehensive Teacher Guide](https://zoom.us/docs/doc/Comprehensive%20Guide%20to%20Educating%20Through%20Zoom.pdf?zcid=1231&_ga=2.258135502.551525991.1583696790-827731685.1566335579)**
- Student Tips for Participating in Online Learning
- Zoom Directions for students (copy and edit as needed)

**Test it out and try a zoom session with a coworker! Get familiar with recording and setting up a session in google calendar**

### **A P R I L 2 0 2 0**

# Support Tools & Resources

#### **DC**

At-home learning resources, all in one place

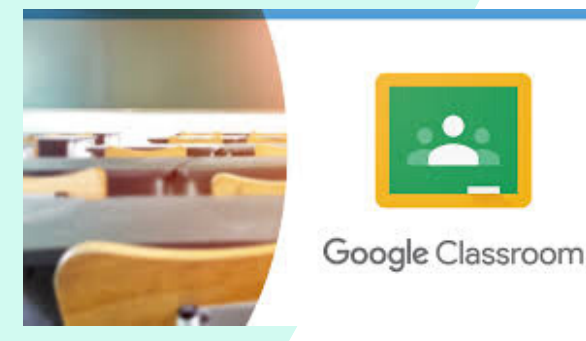

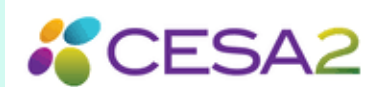

Webinars to utilize IXL in your instruction. As a reminder the science and social studies curriculum is now available!

Additional support resources for using Google Classroom including google classroom basics and tutorial how to video links.

CESA 2 is offering a variety of webinar sessions to support online learning and teaching. Their calendar is updated weekly!

Activate Screencastify Unlimited access

- Visit this [page](https://account.screencastify.com/user/subscribe/edu) and click "Redeem coupon" (under the Next Billing Date)
- Enter code **CAST\_COVID**
- Click "Activate License" (no credit card required).

If you don't already have ScreenCastify Chrome extension, you can [install](https://chrome.google.com/webstore/detail/screencastify-screen-vide/mmeijimgabbpbgpdklnllpncmdofkcpn) it here. If you do have the extension, you may need to log out and in again to reset your license.

Stick with what you know and we will learn as we go!

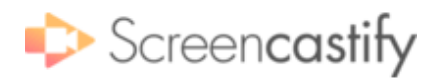